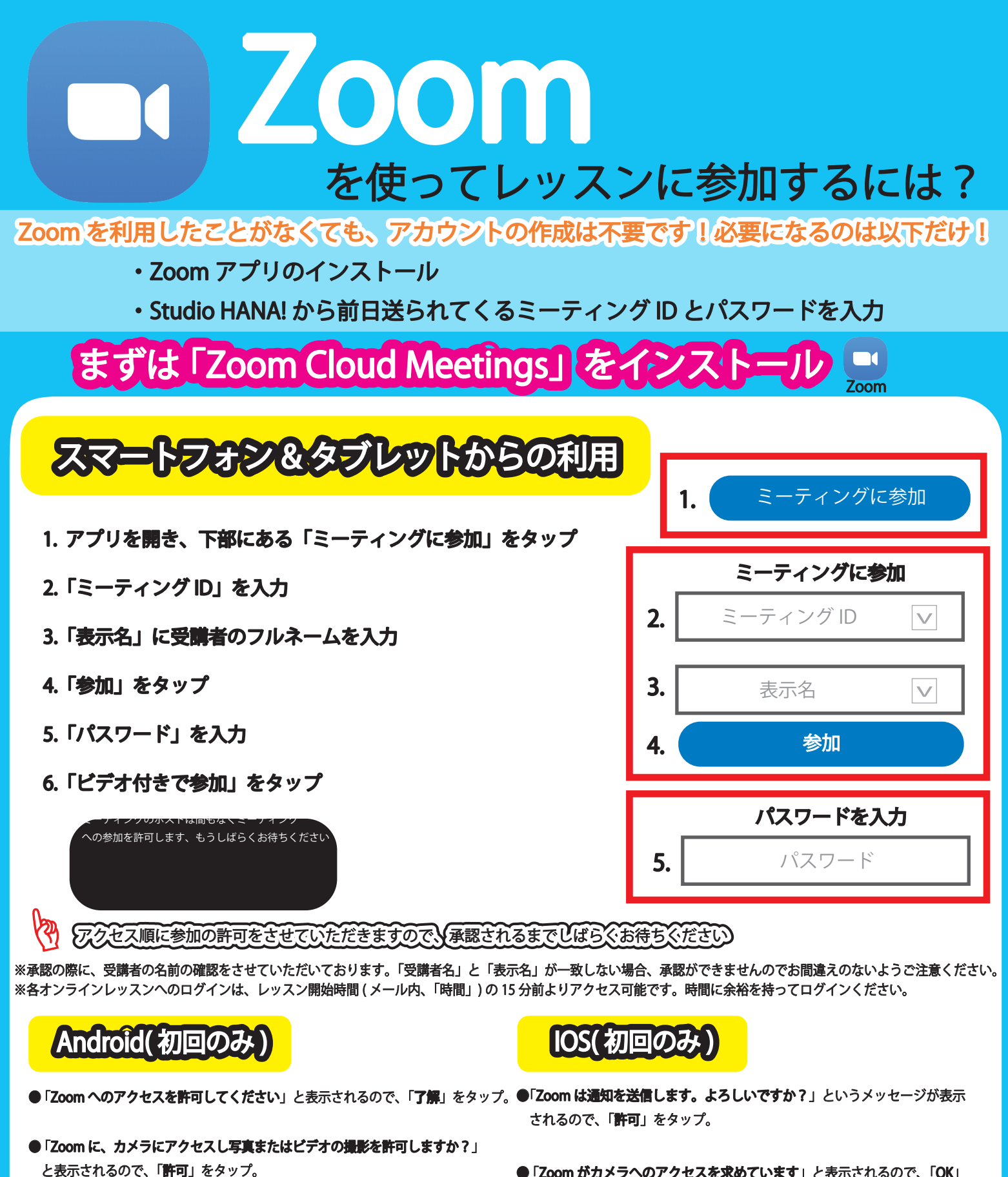

- 「Zoom に対してマイクに直接アクセスして音声を録音することを許可しま すか?」と表示されるので、「許可」をタップ。
- 「デバイスオーディオを介して通話」をタップ。
- 「Zoom がカメラへのアクセスを求めています」と表示されるので、「OK」 をタップ。
- 「Zoom がマイクへのアクセスを求めています」と表示されるので、「OK」 をタップ。
- ●「他のユーザーの声を聞くにはオーディオに参加してください」と表示されたら、 「インターネットを使用した通話」をタップ。

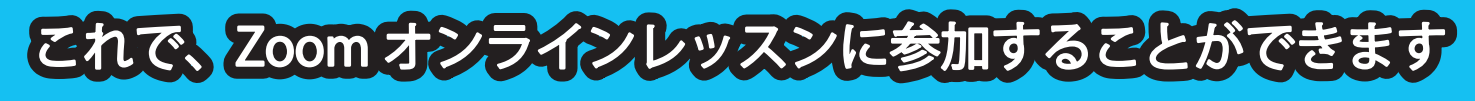